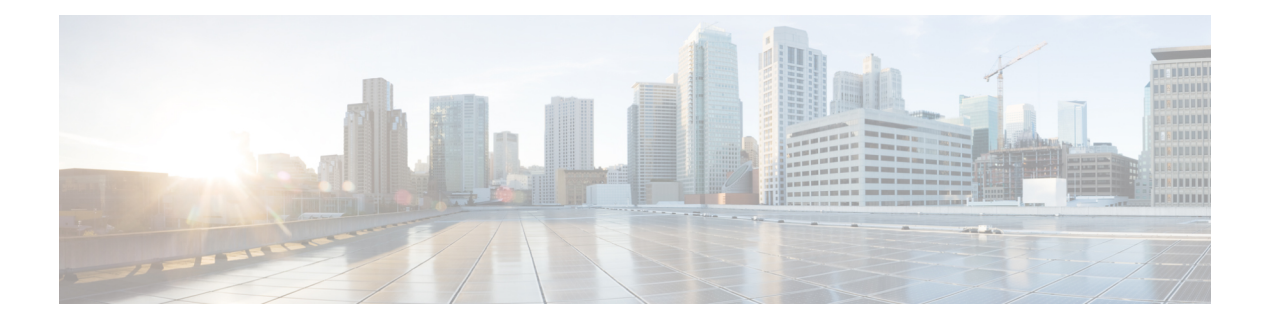

# **ATM Hierarchical Shaping ATM VC into VP Shaping**

Traffic shaping is a quality of service (QoS) mechanism that is used to manage the network traffic by shaping the traffic to a specified rate. Traffic shaping enables the network administrator to:

- Control access to the available bandwidth.
- Ensure that the traffic conforms to the policies.
- Regulate the flow of traffic to avoid congestion that can occur when the transmitted traffic exceeds the access speed of its remote target interface.

Traffic shaping uses queues to constrain data bursts, limit peak data rate, and smooth jitters so that traffic will fit within the promised envelope. Traffic shaping limits the throughput by buffering excess traffic instead of dropping packets.

ATM VP/VC hierarchical shaping provides two levels of traffic shaping--per-VC and per-VP--to control or modify the flow of traffic on an interface. The shaping function also ensures that the traffic from one VC does not adversely impact another VC, thus preventing the loss of data. The traffic is shaped first at the VC level and then at the VP level.

- Restrictions for ATM [Hierarchical](#page-0-0) Shaping, on page 1
- Information About ATM [Hierarchical](#page-1-0) Shaping, on page 2
- How to Configure ATM [Hierarchical](#page-1-1) Shaping, on page 2
- [Configuration](#page-3-0) Examples for ATM Hierarchical Shaping, on page 4
- Additional [References,](#page-3-1) on page 4
- Feature Information for ATM [Hierarchical](#page-4-0) Shaping, on page 5

## <span id="page-0-0"></span>**Restrictions for ATM Hierarchical Shaping**

All virtual channels (VCs) within a given virtual path (VP) must belong to the same ATM service category.

## <span id="page-1-0"></span>**Information About ATM Hierarchical Shaping**

### **ATM Hierarchical Shaping**

If a service (or an application) wants to use an ATM network to transport a particular kind of traffic, it must first inform the network about what kind of traffic is to be transported, and the performance requirements of that traffic. The ATM service categories provide a method to relate traffic characteristics and QoSrequirements to network behavior. Hierarchical shaping requires that all VCs belonging to a given VP have the same ATM service category. This hierarchy ensures that packets are shaped first at the VC level and then at the VP level. At the interface level, the priority is based on the ATM service category. The service category is determined by the first PVC that is configured under a VP. The priority is in the following order:

- **1.** Constant Bit Rate (CBR)
- **2.** Unspecified Bit Rate (UBR)
- **3.** Unspecified Bit Rate + (UBR+)
- **4.** Variable Bit Rate Non Real-Time (VBR-nRT)
- **5.** Real-time Variable Bit Rate (VBR-RT)

If no service category is specified at the VC level, the default is unshaped UBR. The ATM Hierarchical Shaping feature is supported for the all the above ATM traffic service categories.

For VBR-nRT traffic the output sustainable cell rate (SCR) value that is configured will be taken into account for VC shaping. For UBR traffic, the output peak cell rate (PCR) value that is configured will be taken into account for VC shaping.

The ATM Hierarchical Shaping feature supports over-subscription. Over-subscription occurs when the sum of the configured rate of UBR and VBR PVCs exceeds the line rate.

## <span id="page-1-1"></span>**How to Configure ATM Hierarchical Shaping**

### **Configuring ATM Hierarchical Shaping**

Perform this task to configure ATM hierarchical shaping.

### **SUMMARY STEPS**

- **1. enable**
- **2. configure terminal**
- **3. interface atm** *interface-number* [**.** *subinterface-number* {**multipoint** | **point-to-point**}]
- **4. pvc** *vpi* **/** *vci*
- **5. exit**
- **6. ubr** *output-pcr*
- **7. exit**
- **8. create on-demand**

### **DETAILED STEPS**

 $\mathbf l$ 

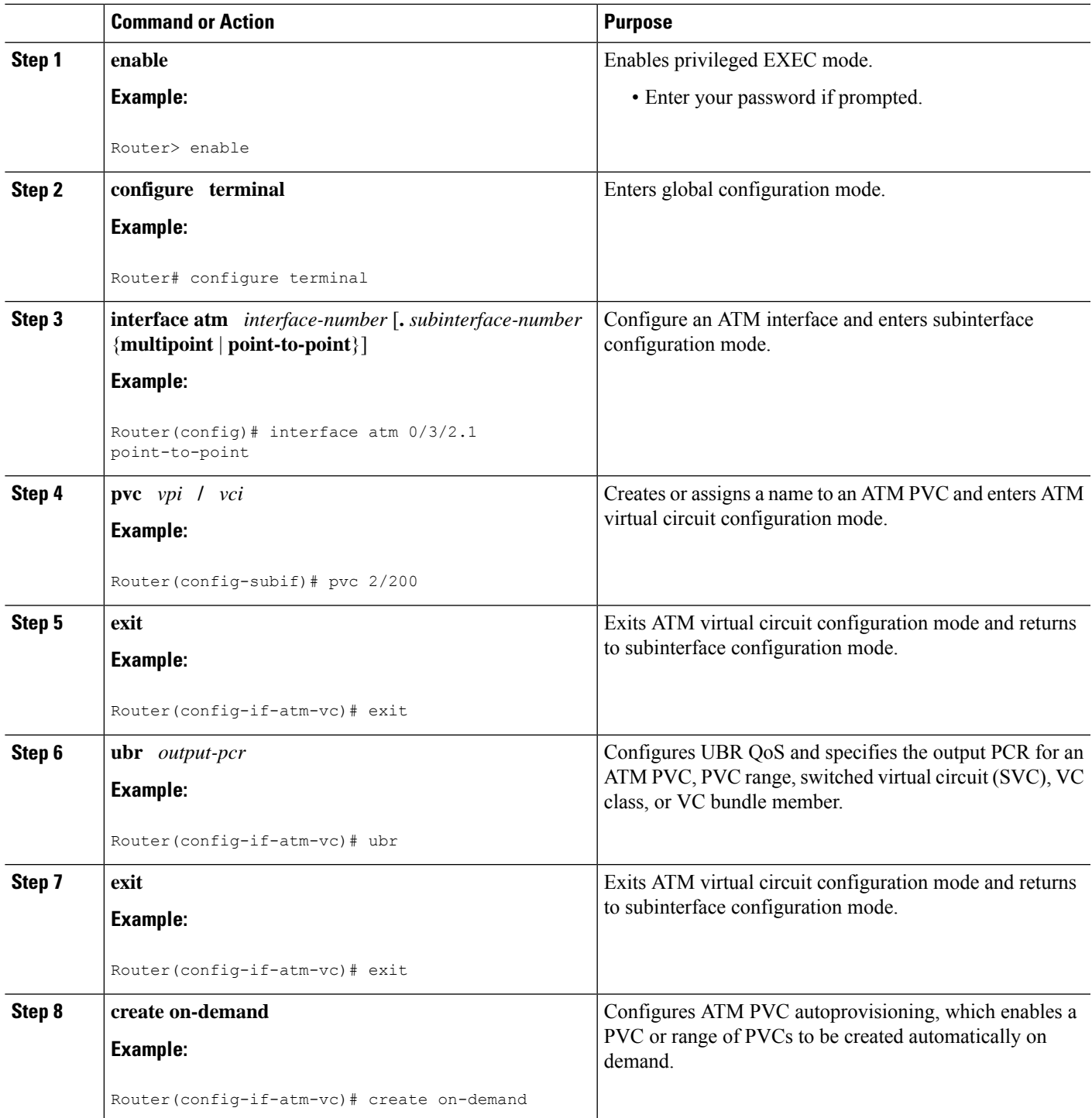

## <span id="page-3-0"></span>**Configuration Examples for ATM Hierarchical Shaping**

### **Example Configuring ATM Hierarchical Shaping**

The following example shows how to configure ATM hierarchical shaping:

```
enable
configure terminal
 interface atm 0/3/2.1 multipoint
  atm pvp 2
  pvc 2/200
   exit
  range range1 pvc 2/100 2/102
   ubr 4000
   exit
  atm pvp 3
  pvc 3/100
   vbr-nrt 1000 1000
   create on-demand
    end
```
## <span id="page-3-1"></span>**Additional References**

### **Related Documents**

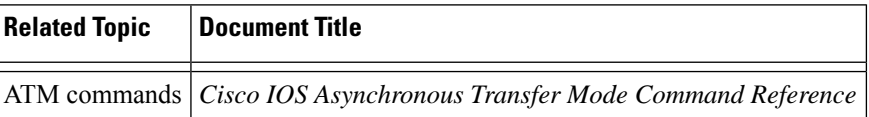

#### **Standards**

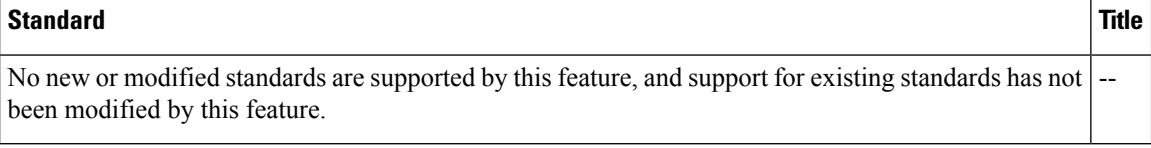

#### **MIBs**

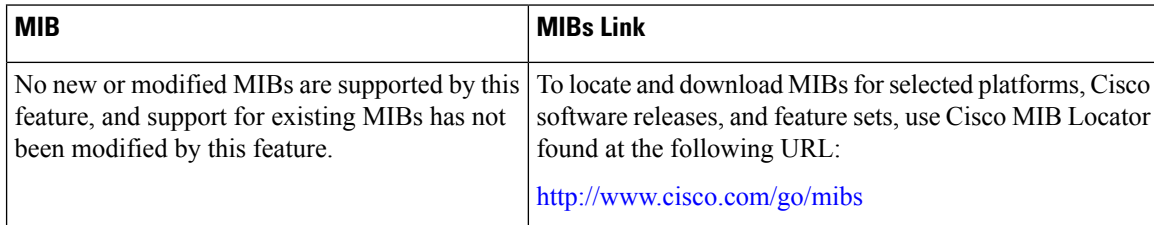

#### **RFCs**

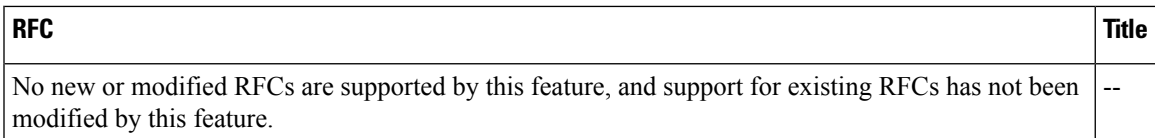

### **Technical Assistance**

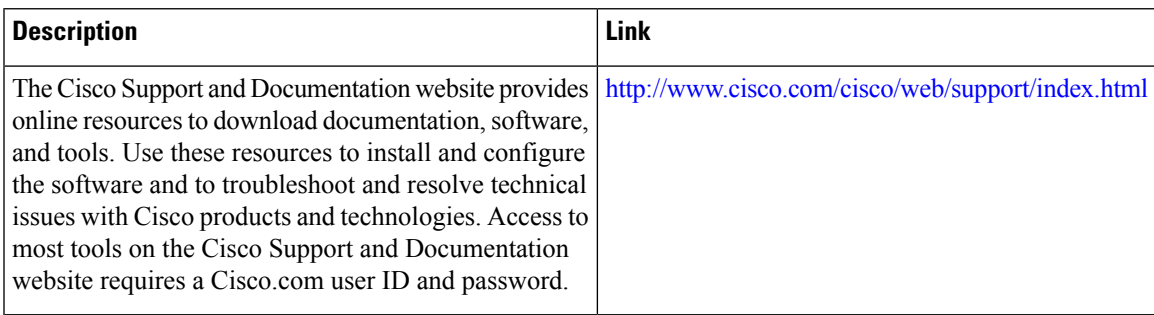

## <span id="page-4-0"></span>**Feature Information for ATM Hierarchical Shaping**

The following table provides release information about the feature or features described in this module. This table lists only the software release that introduced support for a given feature in a given software release train. Unless noted otherwise, subsequent releases of that software release train also support that feature.

Use Cisco Feature Navigator to find information about platform support and Cisco software image support. To access Cisco Feature Navigator, go to [www.cisco.com/go/cfn.](http://www.cisco.com/go/cfn) An account on Cisco.com is not required.

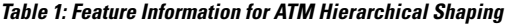

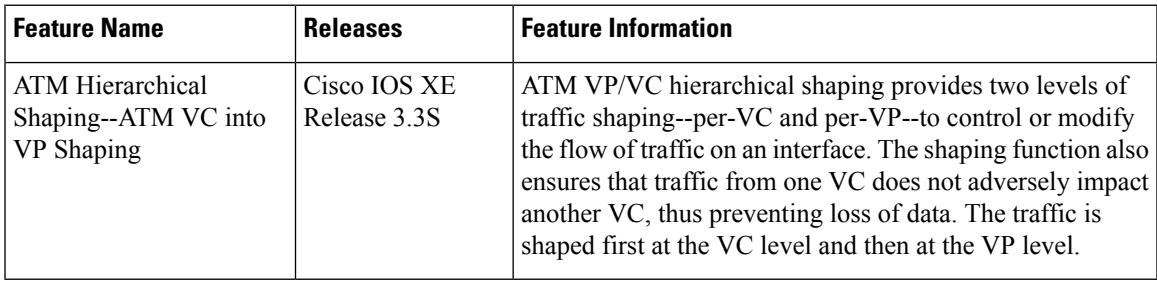

I

٦